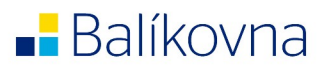

# Balíkovna-BOX

# "první pomoc"

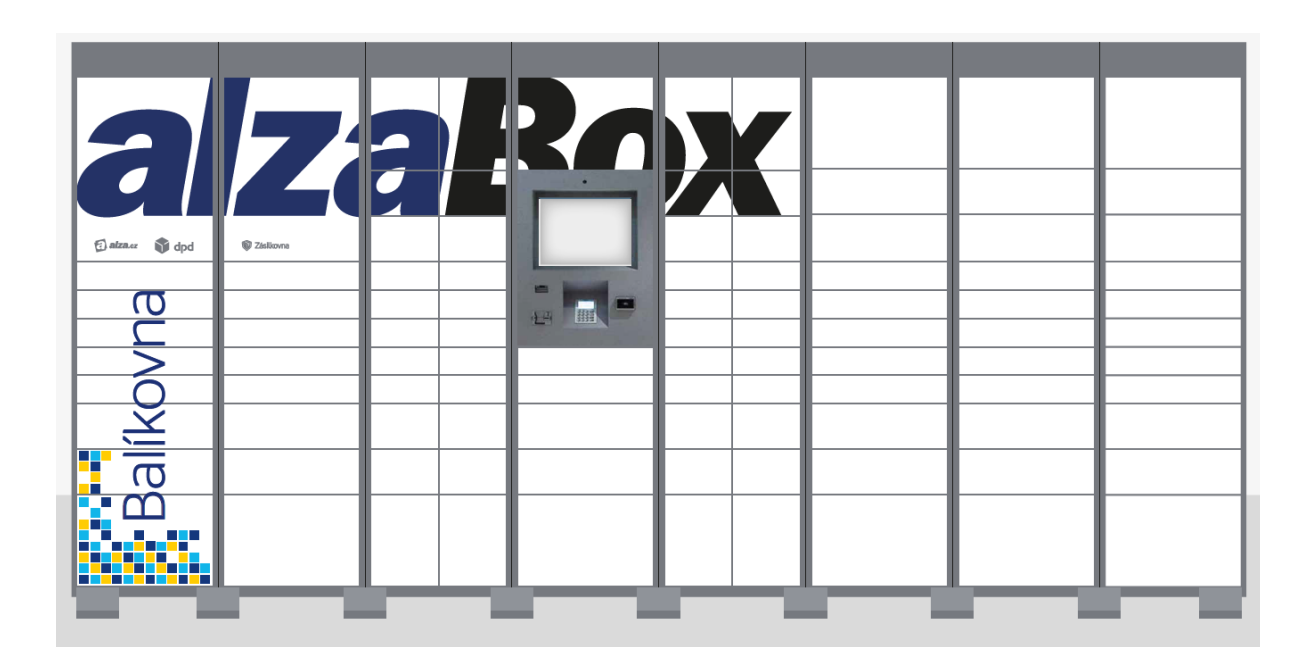

Seznámení se základy Balíkovna-BOXU

Autor: Jan Korostenski

Aktualizace: 1. 2. 2023

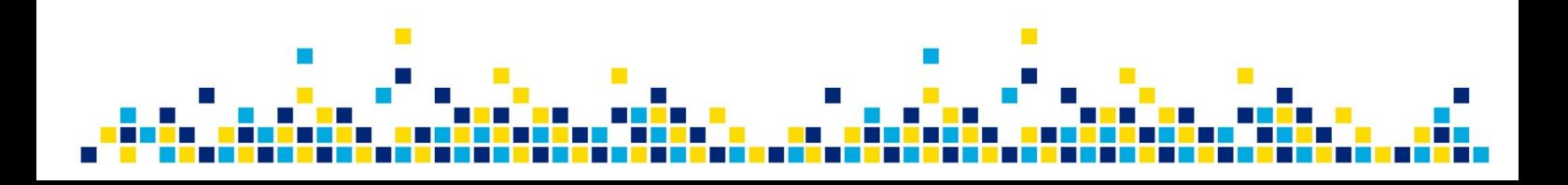

# Obsah

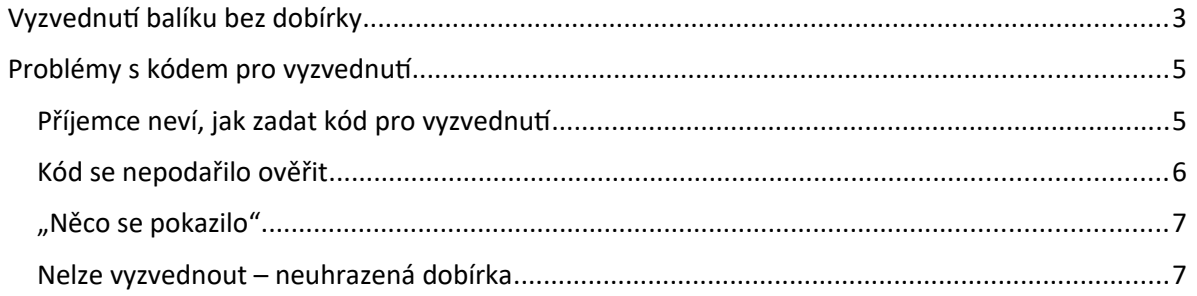

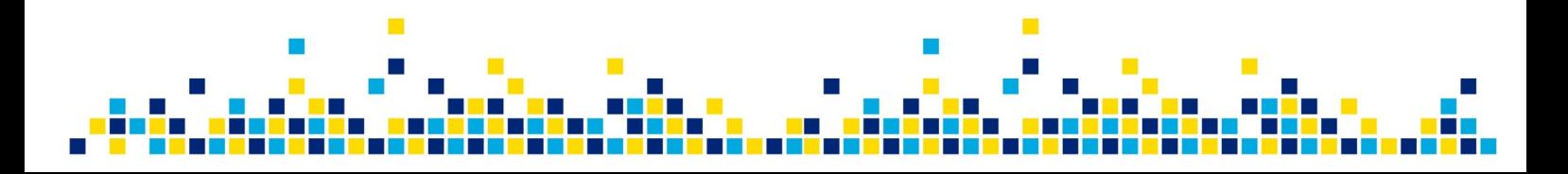

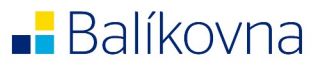

# <span id="page-2-0"></span>Vyzvednutí balíku bez dobírky

Příjemce na výchozí obrazovce (v menu Vyzvednout) zadá kód pro vyzvednutí (z e-mailu nebo SMS). Pokud je kód numerický, tak zadá rovnou pomocí obrazovky. Pokud je kód alfanumerický, tak stiskne tlačítko ABC a zobrazí se alfanumerický obrazovka a následně kód zadá.

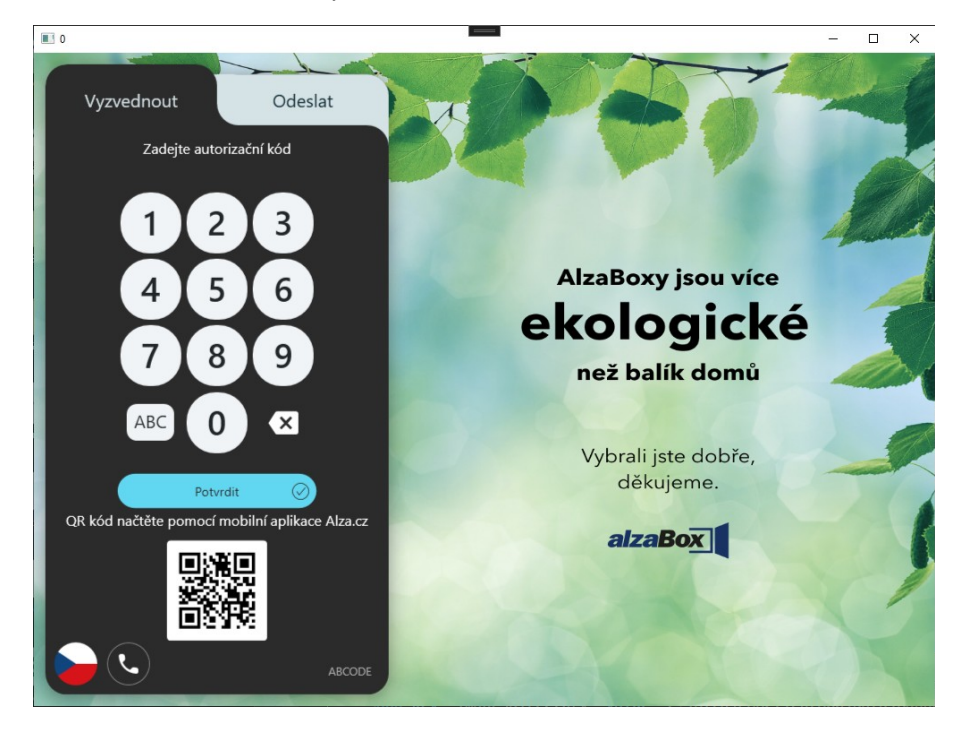

Po zadání kód probíhá jeho kontrola.

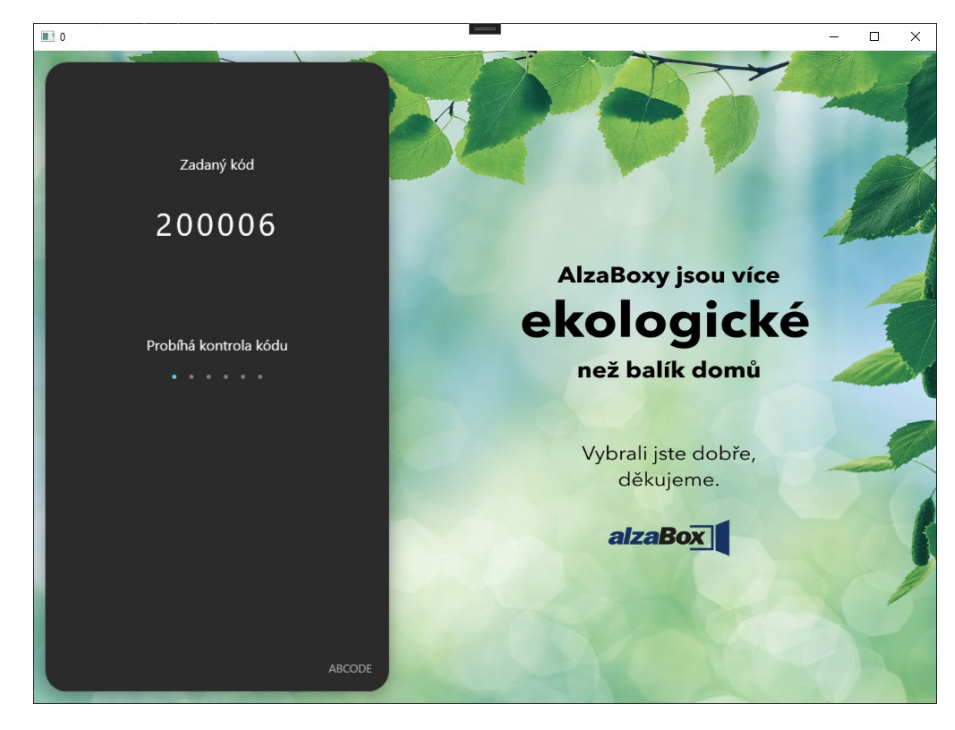

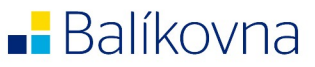

Pokud je kód platný, tak dojde automaticky k otevření schránky. Obrazovka dává příjemci instrukce, jak a kde má balík vyzvednout. Po vyzvednutí balíku příjemce zavře schránku.

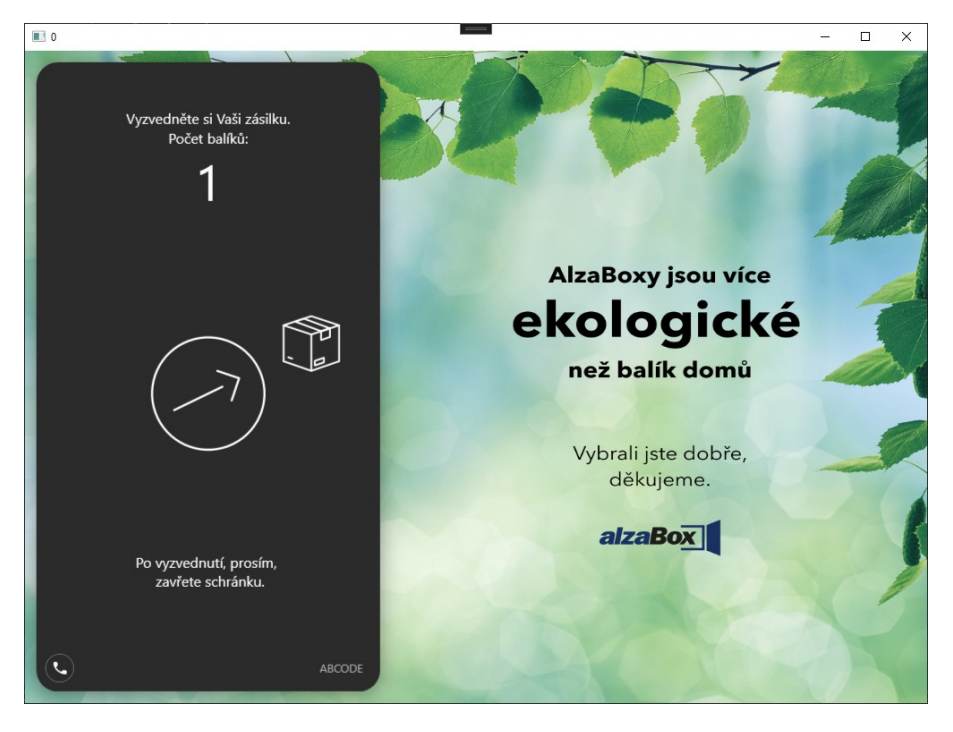

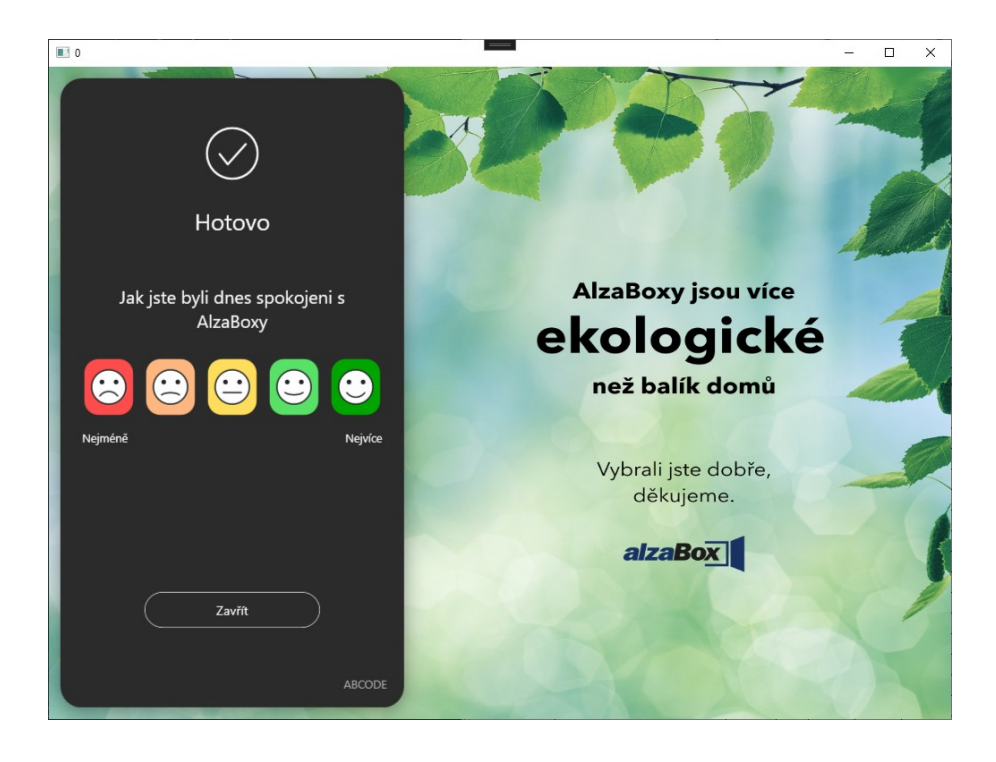

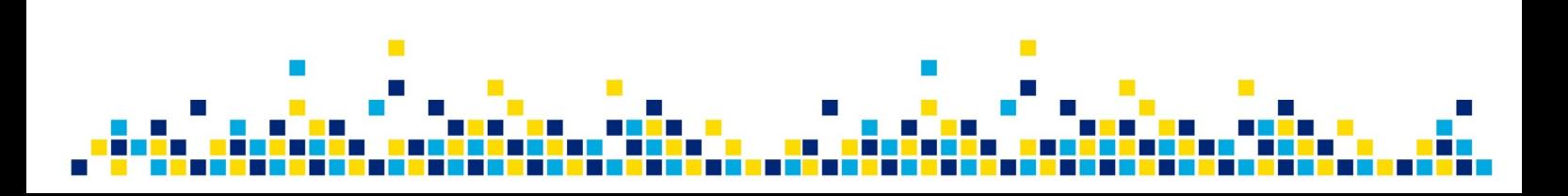

# <span id="page-4-1"></span>Problémy s kódem pro vyzvednutí

## <span id="page-4-0"></span>Příjemce neví, jak zadat kód pro vyzvednutí

Pokud má příjemci alfanumerický kód, tak výchozí obrazovka obsahuje pouze numerickou klávesnici. Pro zadání alfanumerického pinu je potřeba stisknout tlačítko ABC. Následně se zobrazí klávesnice. NENÍ potřeba přepínat mezi malými a velkými písmeny. BOX s tou variantou umí pracovat.

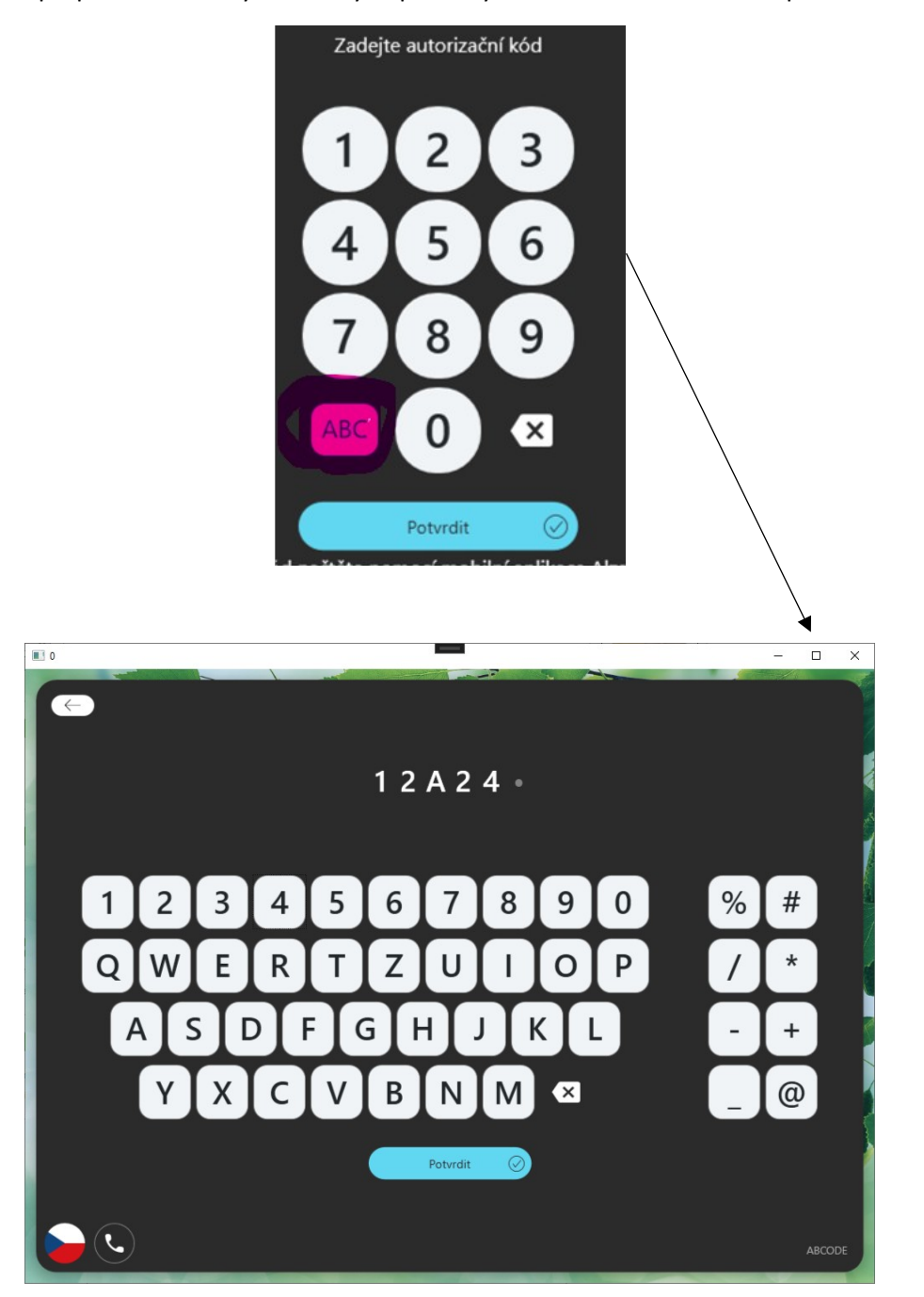

### <span id="page-5-0"></span>Kód se nepodařilo ověřit

Pokud se zobrazí hláška, že příjemce zadává špatný kód, tak doporučujeme provést následující kontroly:

- 1. Vyzvat příjemce k opakovanému zadání kódu
- 2. Zkontrolovat ve Sledování zásilek aktuální stav zásilky:
	- Ověřit, zda balík je skutečně uložen v boxu, kde je příjemce. Je možné, že je uložen na poště v blízké vzdálenosti a příjemce se spletl.
	- Ověřit, zda balík ještě není na cestě k uložení.
	- Ověřit, zda balík již nebyl vyzvednut.
	- Ověřit, zda již nebyla ukončena úložní doba a balík není na cestě zpět k odesílateli.

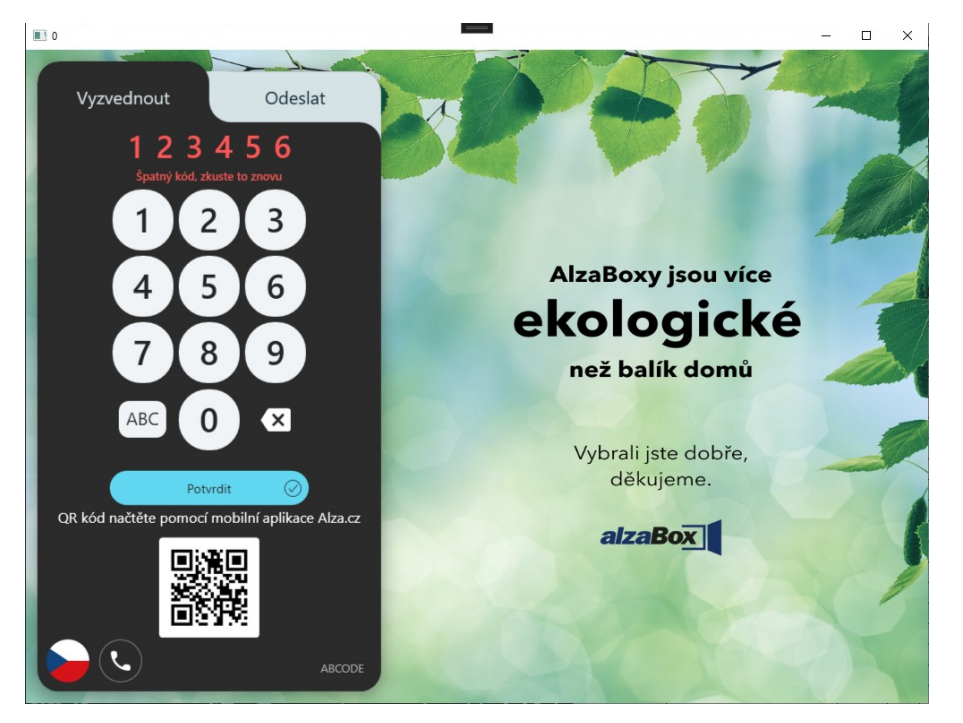

### <span id="page-6-0"></span>"Něco se pokazilo"

Hláška se zobrazí, pokud dojde k chybě komunikace mezi Alzou a Českou poštou. Např. chyba připojení atd. Doporučit zkusit zadat pin opakovaně. Pokud nepomůže toto řešení předat na jako SD na technické týmy.

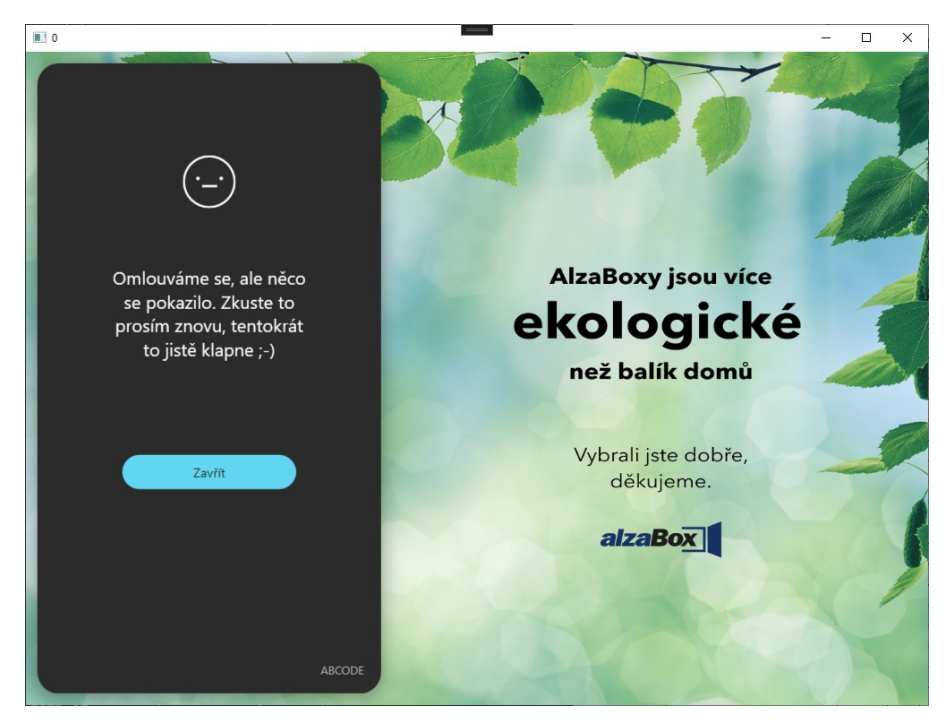

### <span id="page-6-1"></span>Nelze vyzvednout – neuhrazená dobírka

V případě obrazovky níže se jedná o situaci, kdy je kód v pořádku, ale není uhrazena dobírka. Dobírku je nutné zaplatit online prostřednictvím platební brány. Odkaz na platbu je k uveden v e-mailu od Balíkovny nebo ve Sledování zásilky ([https://www.balikovna.cz/cs/sledovat-balik\)](https://www.balikovna.cz/cs/sledovat-balik). Propsání platby je zpravidla rychlé cca 1 minuta. Následně je potřeba zadat kód ještě jednou a schránka se otevře.

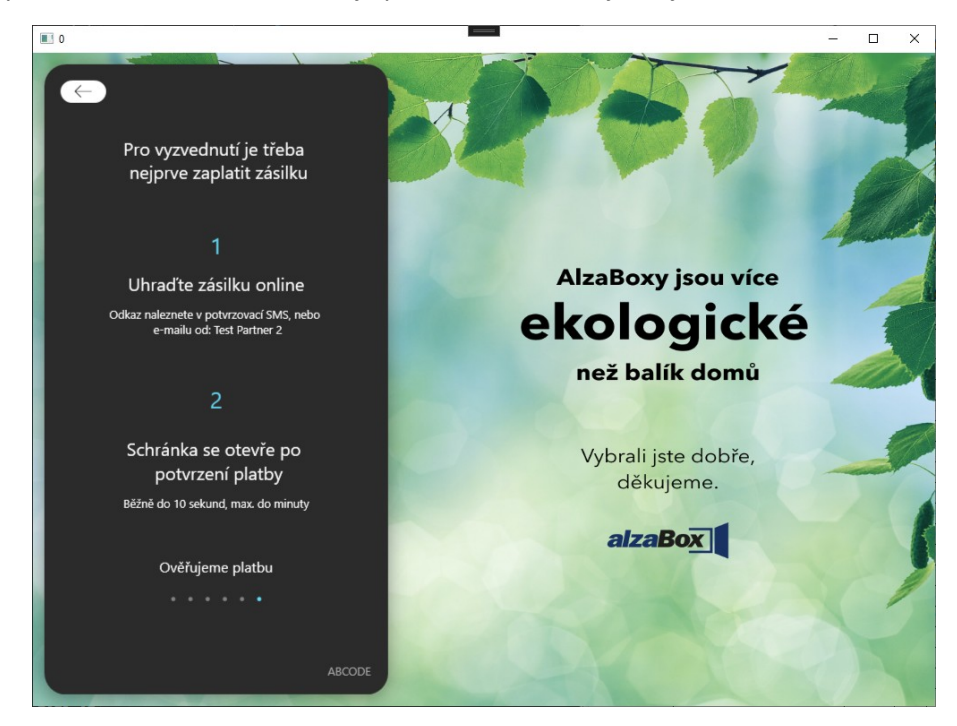

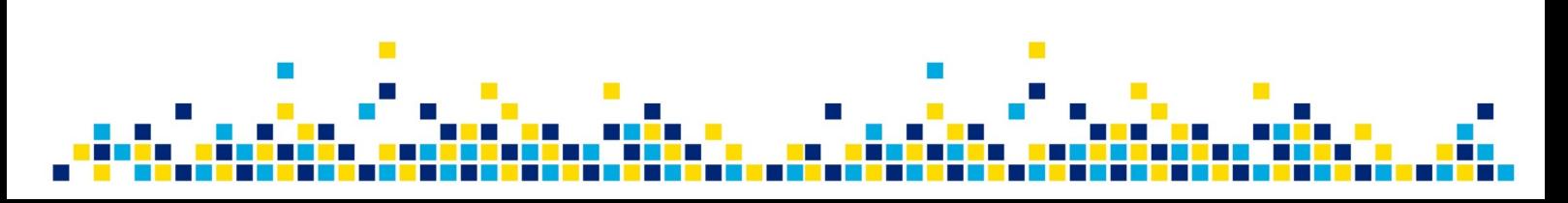